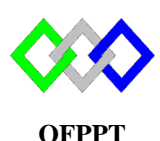

مكتَبُ التِّكويُنِ المهنيُ وإنعَــَـاشْ الشَّـفـل

**Office de la Formation Professionnelle et de la Promotion du Travail**

Complexe de Formation dans les Métiers des Nouvelles Technologies de l'Information, de l'Offshoring et de l'Electronique - Oujda

# **TP 6 : Installation et configuration du serveur FTP sous Centos**

Toutes les questions doivent être rédigées (ou copiées) au fur et à mesure dans un document traitement de texte nommé **TP6.doc**

La commande script permet d'enregistrer toute l'activité du shell dans un fichier. Pour terminer l'enregistrement, il suffit de taper Ctrl+d ou exit. Donc vous allez enregistrer tout votre travail dans un fichier script nommé **ScTP6.txt**

Vous devez également fournir **les fichiers de configuration** des services demandés

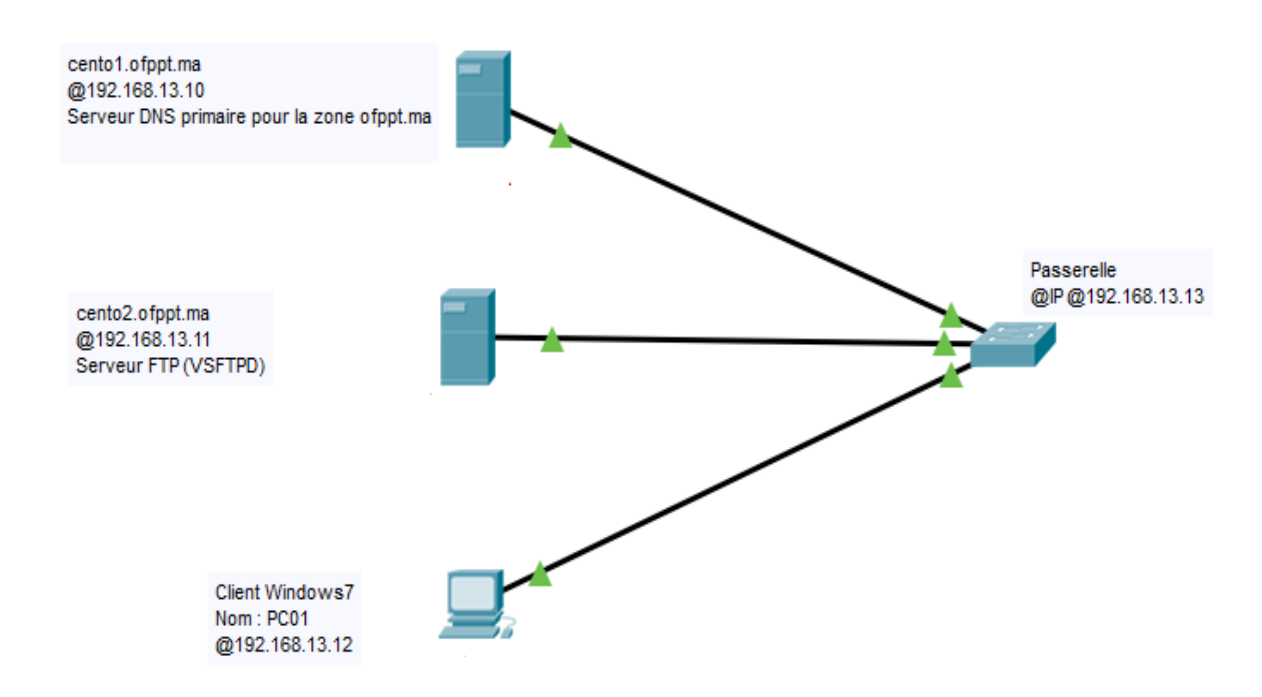

#### **Partie 1 : Configuration du serveur DNS Centos1**

- 1. Renommer le serveur en centos1.ofppt.local (utiliser le fichier de configuration)
- 2. Configurer l'adresse IP en spécifiant la passerelle par défaut et centos1 comme serveur DNS
- 3. Vérifier l'existence des packages bind sinon installer le
- 4. Créer la zone de recherche directe en respectant les paramètres suivants
- Nom zone :ofppt.local
- Fichier de zone :ofppt.local.dir
- Ne pas autoriser la mise à jour dynamique
- 5. Créer le fichier de zone ofppt.local.dir en respectant ce qui suit :
	- Créer l'enregistrement SOA
	- Créer l'enregistrement NS
	- Créer les enregistrements d'hôte nécessaire
- 6. Tester la configuration
- 7. Démarrer le serveur DNS
- 8. Tester la résolution du nom pour les noms d'hôte centos1.ofppt.local et [ftp.ofppt.local](ftp://ftp.ofppt.local/)

### **Partie 2 : Configuration du serveur FTP Centos2**

- 1. Renommer le serveur en centos2.ofppt.ma (utiliser le fichier de configuration)
- 2. Configurer l'adresse IP en spécifiant la passerelle par défaut et centos1 comme serveur DNS
- 3. Vérifier l'existence du paquet VSFTP
- 4. Vérifier l'existence du groupe et utilisateur nommé ftp
- 5. Configurer le serveur FTP en respectant la configuration suivante :
	- a. Configurer le port 21 comme port d'écoute de requête ftp
		- b. Empêcher l'accès anonyme
	- c. Afficher la bannière : tout accès non autorisé est interdit
	- d. Autoriser la connexion aux utilisateurs locaux
	- e. Limiter le nombre de connexion à 30
	- f. Les répertoires créés doivent avoir les droits 755 par défaut
	- g. Nombre maximum de connexion venant de la même adresse IP est :6
	- h. Ne pas autoriser le login root au serveur ftp
	- i. Ne pas autoriser la création de répertoire pour les anonymes
- 6. Démarrer le service ftp
- 7. Créer un utilisateur nommé ftpaccess et attribuer lui le mot de passe : eff2017v31
- 8. Tester l'accès en local

## **Partie 3 : Test**

- 1. Changer l'adresse IP en spécifiant la passerelle par défaut
- 2. Spécifier centos1 comme serveur DNS
- 3. Lancer votre **terminal** et connecte-vous au serveur FTP en utilisant les utilisateur root puis ftpaccess
- 9. A partir de l'invite ftp de l'utilisateur ftpaccess, afficher votre répertoire courant
- 10. Tester le upload et le download
- 11. Lancer **FileZilla** et connecte-vous au serveur FTP en utilisant les utilisateurs root puis **ftpaccess**
- 12. Tester le upload et le download

### **Partie 4 : Sécurisation du serveur FTP**

- 1. Au niveau du serveur FTP ajouter les options permettant de limiter les utilisateurs à leur répertoire
- 2. Du PC01, tester la limitation en utilisant la commande ftp et l'outil FileZilla
- 3. Au niveau du serveur FTP créer les utilisateurs : tri et ntic et attribuer les le mot de passe :ofppt
- 4. Bloquer l'accès à l'utilisateur ftpaccess
- 5. Du PC01, tester l'accès des utilisateurs ftpaccess, tri et ntic

#### **Remaque :**

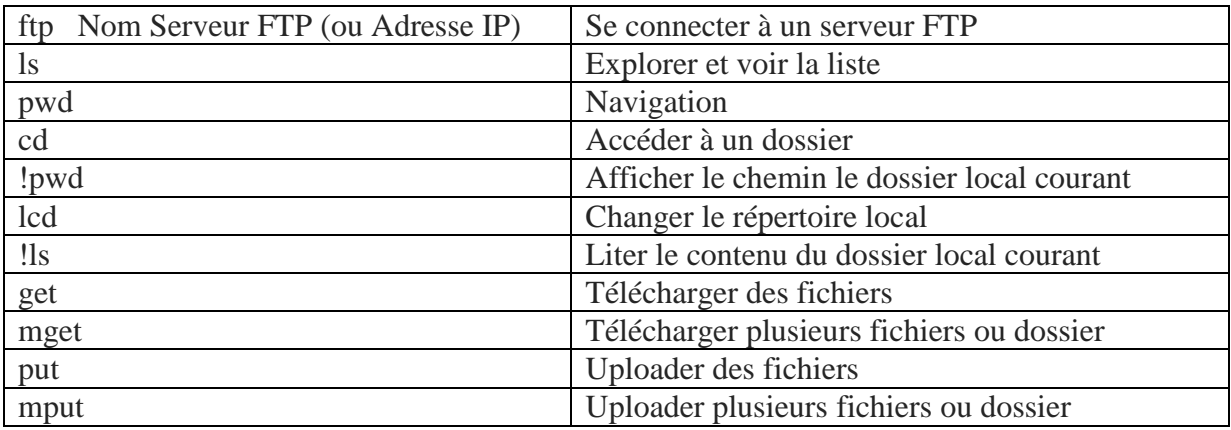